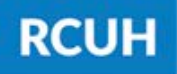

**Research Corporation** of the University of Hawai'i

'Ahahuina Noi'i O Ke Kulanui O Hawai'i

# **How to Change Your Direct Deposit Information**

**Follow the Steps Below!**

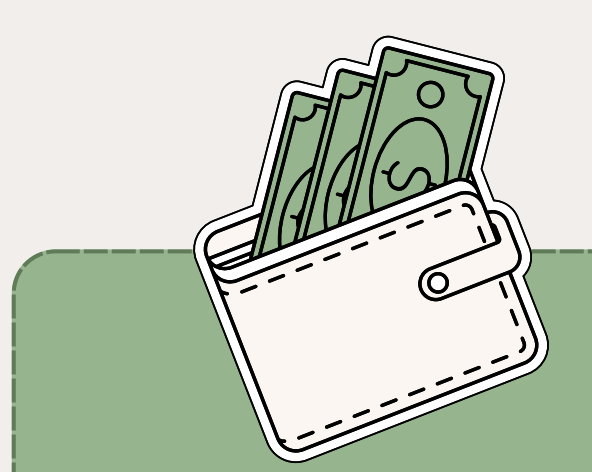

#### **STEP 1: LOG IN TO ESS**

#### **STEP 2: CREATE eUPLOAD REQUEST**

**Log in to Employee Self-Service [here](https://hr.rcuh.com/psp/hcmprd/EMPLOYEE/EMPL/?cmd=login)**

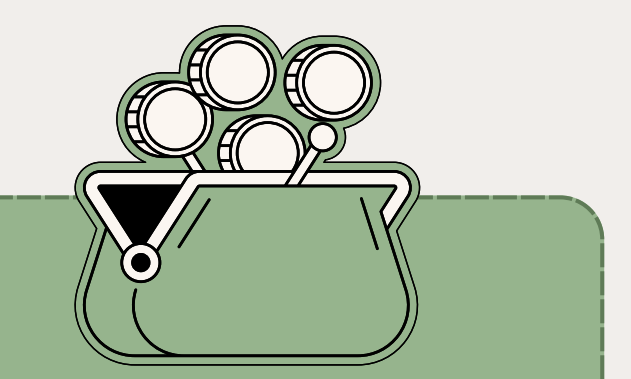

### **STEP 4: ATTACH FORMS**

**Attach the completed form & supporting documentation (voided check, bank statement, etc.)**

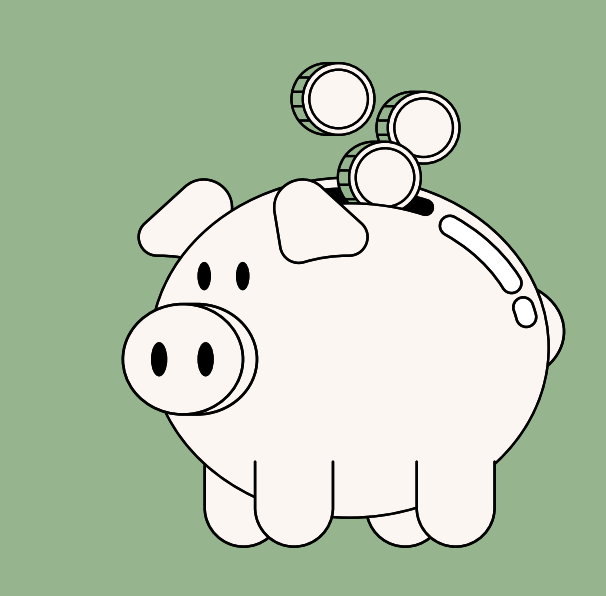

### **STEP 3: COMPLETE FORM**

**NEED HELP? Email RCUH Human Resources at RCUH\_HRIS@rcuh.com or call us at 808-956-8900.**

**eUpload Type: Automatic Deposit Agreement**

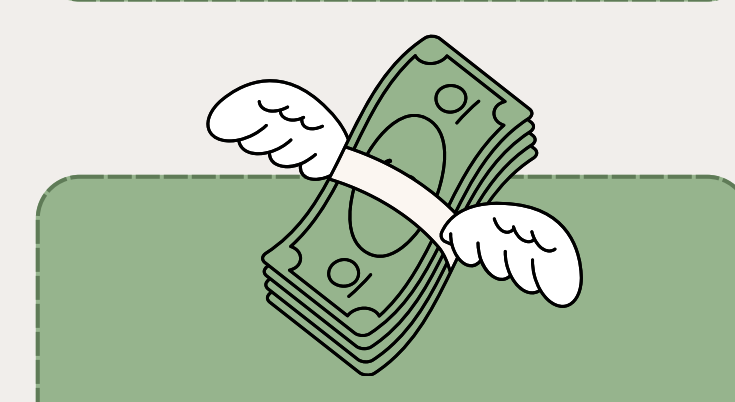

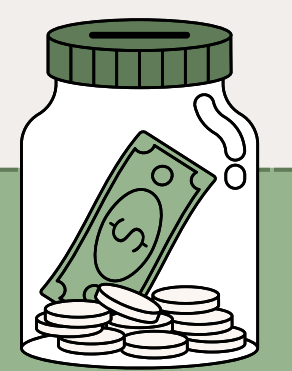

**Fill out the linked form with your new direct deposit information**

## **STEP 5: SUBMIT!**